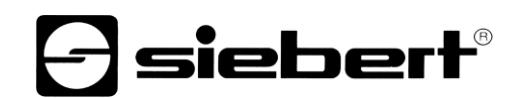

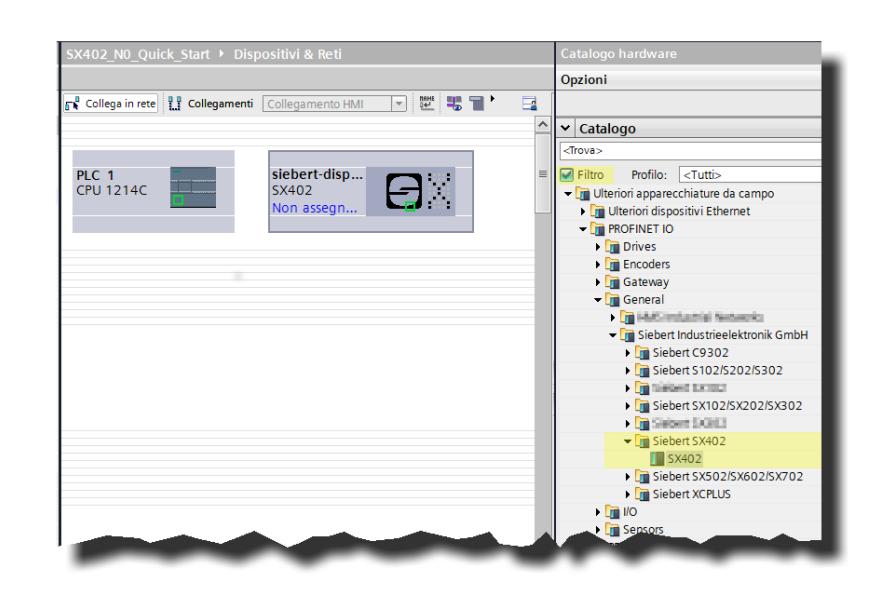

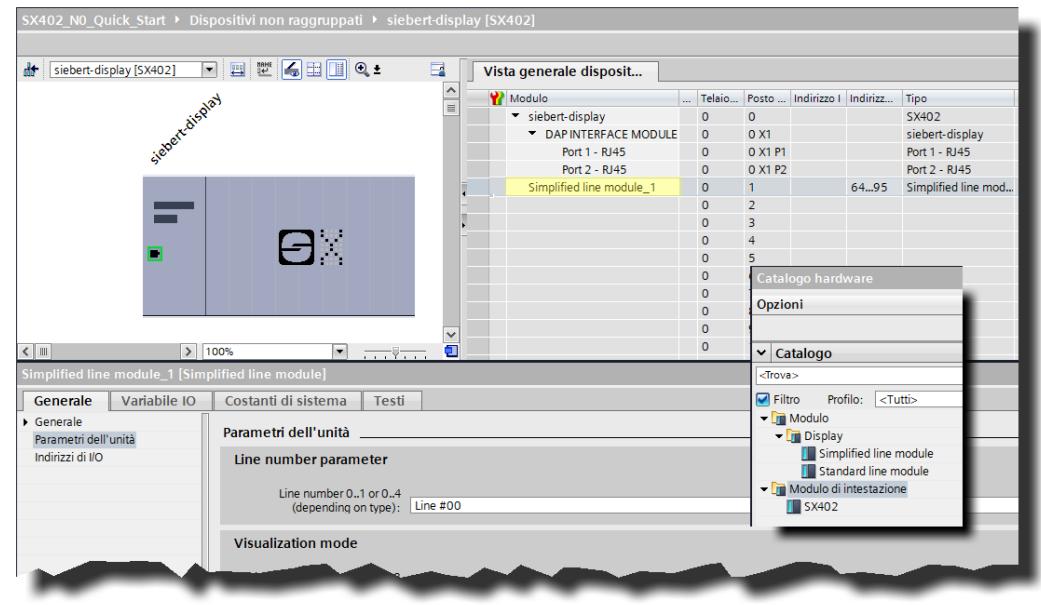

# Serie SX402

Display digitali alfanumerici con interfaccia PROFINET IO RT–N0 Avvio rapido per il portale TIA

# *e* siebert®

# **Indice**

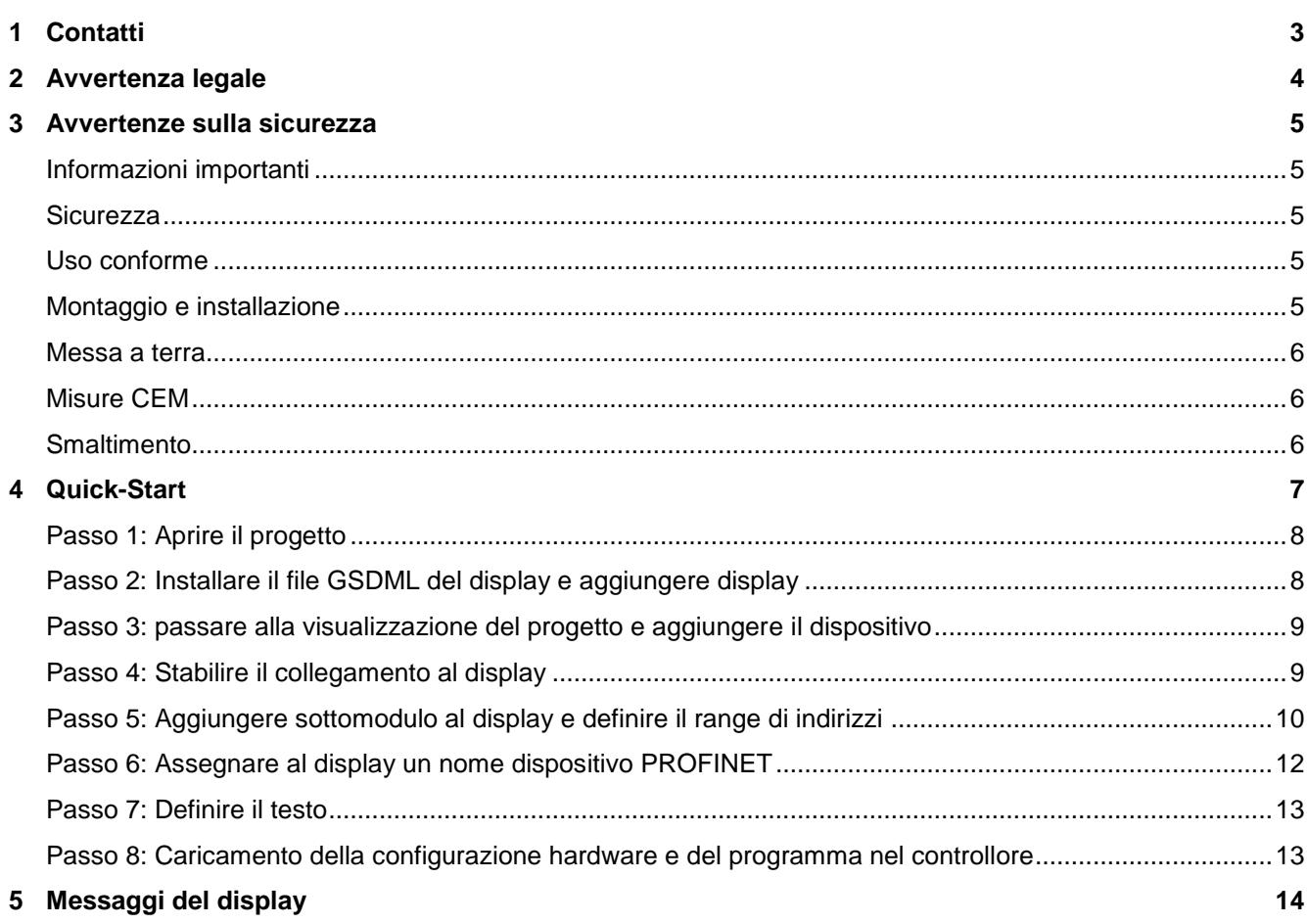

# siebert®

#### <span id="page-2-0"></span>**1 Contatti**

#### **www.siebert-group.com**

#### GERMANIA

Siebert Industrieelektronik GmbH Siebertstrasse, D-66571 Eppelborn Postfach 11 30, D-66565 Eppelborn Telefono +49 (0)6806 980-0, Fax +49 (0)6806 980-999 Email info.de@siebert-group.com

### FRANCIA

Siebert France Sarl 4 rue de l'Abbé Louis Verdet, F-57200 Sarreguemines BP 90 334, F-57203 Sarreguemines Cédex Telefono +33 (0)3 87 98 63 68, Fax +33 (0)3 87 98 63 94 Email info.fr@siebert-group.com

# ITALIA

Siebert Italia Srl Via Galileo Galilei 2A, I-39100 Bolzano (BZ) Telefono +39 (0)471 053753, Fax +39 (0)471 053754 Email info.it@siebert-group.com

#### PAESI BASSI

Siebert Nederland B.V. Jadedreef 26, NL-7828 BH Emmen Telefono +31 (0)591-633444, Fax +31 (0)591-633125 Email [info.nl@siebert-group.com](mailto:info.nl@siebert-group.com)

#### AUSTRIA

Siebert Österreich GmbH Simmeringer Hauptstrasse 24, A-1110 Wien Telefono +43 (0)1 890 63 86-0, Fax +43 (0)1 890 63 86-99 Email [info.at@siebert-group.com](mailto:info.at@siebert-group.com)

## **SVIZZERA**

Siebert AG Bützbergstrasse 2, CH-4912 Aarwangen Telefono +41 (0)62 922 18 70, Fax +41 (0)62 922 33 37 Email [info.ch@siebert-group.com](mailto:info.ch@siebert-group.com)

}siebert®

#### <span id="page-3-0"></span>**2 Avvertenza legale**

© Siebert Industrieelektronik GmbH

Le presenti istruzioni per l'uso sono state realizzate con la massima attenzione. Tuttavia non possiamo assumerci alcuna responsabilità per eventuali errori. Rettifiche, proposte di miglioramento, critiche e suggerimenti sono sempre ben accetti. Si prega di scrivere a: redaktion@siebert-group.com

Siebert®, LRD® e XC-Board® sono marchi registrati della Siebert Industrieelektronik GmbH. Qualora nella presente documentazione vengano menzionati altri nomi di prodotti o ragioni sociali, potrebbe trattarsi di marchi o nomi commerciali appartenenti ai relativi proprietari.

Ci si riserva il diritto di eventuali modifiche tecniche e di consegna. Tutti i diritti riservati, inclusi i diritti di traduzione. È vietata la riproduzione del presente documento o di parti di esso in qualsiasi forma (stampa, fotocopia, microfilm o altri tipi di sistemi) senza la nostra autorizzazione scritta. Ne sono altresì vietate l'elaborazione, la riproduzione o la diffusione mediante uso di sistemi elettronici.

#### <span id="page-4-0"></span>**3 Avvertenze sulla sicurezza**

#### <span id="page-4-1"></span>**Informazioni importanti**

Leggere le istruzioni per l'uso prima di mettere in funzione il dispositivo. Esse forniscono importanti informazioni per l'utilizzo, la sicurezza e la manutenzione dei dispositivi. In questo modo si eviteranno incidenti e danni al dispositivo.

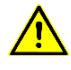

Vengono contrassegnate con il triangolo di segnalazione riportato al lato quelle avvertenze che, se non rispettate, in toto o in parte, possono provocare morte, lesioni personali o gravi danni materiali.

sieber

Le istruzioni per l'uso sono rivolte ad elettricisti addestrati specializzati che conoscono perfettamente le norme di sicurezza dell'elettrotecnica e dell'elettronica industriale.

Conservare con cura le istruzioni per l'uso.

Il produttore non si assume alcuna responsabilità qualora non vengano rispettate le avvertenze contenute nelle istruzioni per l'uso.

#### <span id="page-4-2"></span>**Sicurezza**

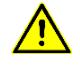

Quando i dispositivi sono in funzione, le parti al loro interno sono sotto tensione. Pertanto i lavori di montaggio e di manutenzione possono essere eseguiti solo da personale specializzato nel rispetto delle norme di sicurezza.

La riparazione e la sostituzione di componenti e parti del dispositivo possono essere effettuate esclusivamente dal produttore per motivi di sicurezza e per non alterare le caratteristiche documentate del dispositivo.

I dispositivi non sono muniti di interruttore di rete ed entrano in funzione subito dopo aver allacciato la tensione d'esercizio.

#### <span id="page-4-3"></span>**Uso conforme**

I dispositivi sono destinati al funzionamento in ambiente industriale. Essi possono essere azionati soltanto entro i limiti stabiliti nei dati tecnici.

Nella progettazione, installazione, manutenzione e verifica dei dispositivi devono essere tassativamente osservate le norme di sicurezza e antinfortunistiche valide per quel determinato uso.

Il funzionamento corretto e sicuro dei dispositivi presuppone un trasporto e uno stoccaggio adeguati; si richiedono altresì un installazione e un montaggio corretti nonché un utilizzo e una manutenzione accurata dei dispositivi.

#### <span id="page-4-4"></span>**Montaggio e installazione**

I sistemi di fissaggio dei dispositivi sono dimensionati in maniera tale che il montaggio avvenga in modo sicuro e affidabile.

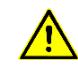

L'utente deve adoperarsi affinché il materiale di fissaggio utilizzato, i supporti del dispositivo e il relativo ancoraggio siano sufficienti a garantire un attacco sicuro, secondo le condizioni locali vigenti.

I dispositivi devono essere montati in maniera tale da poter essere aperti anche dopo l'installazione. Nell'area d'ingresso dei cavi nel dispositivo deve essere a disposizione uno spazio sufficiente per i cavi.

Intorno ai dispositivi deve esservi spazio sufficiente per la circolazione dell'aria e per disperdere il calore sprigionato dal dispositivo durante il funzionamento. Nei dispositivi a ventilazione forzata devono essere osservate le avvertenze speciali.

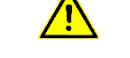

Dopo aver aperto i fermi di chiusura del dispositivo, il telaio frontale della custodia ruota autonomamente verso l'alto o verso il basso (a seconda della versione del dispositivo).

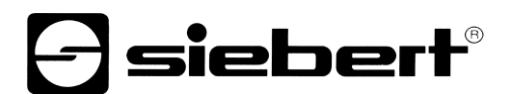

#### <span id="page-5-0"></span>**Messa a terra**

I dispositivi hanno una custodia in metallo. Essi rispondono al grado di protezione I e necessitano di un collegamento del conduttore di terra. Il cavo di collegamento per la tensione di esercizio deve essere munito di un conduttore di terra di sufficiente sezione (DIN VDE 0106 parte 1, DIN VDE 0411 parte 1).

#### <span id="page-5-1"></span>**Misure CEM**

I dispositivi rispondono alla direttiva UE (direttiva CEM) e sono pertanto resistenti alle interferenze. Nel collegamento dei cavi di alimentazione e delle linee dati devono essere osservate le seguenti avvertenze:

Per le linee dati devono essere utilizzati dei cavi schermati.

Le linee dati e i cavi di alimentazione devono essere posati separatamente evitando di posizionarli assieme a linee di potenza o altri cavi che potrebbero creare interferenze.

La dimensione delle sezioni dei cavi deve essere sufficiente (DIN VDE 0100 parte 540).

All'interno dei dispositivi la lunghezza dei cavi deve essere la più corta possibile onde evitare interferenze. Questo vale in particolare per i cavi di alimentazione non schermati. Anche i cavi schermati devono essere mantenuti corti per le eventuali interferenze che fuoriescono dallo schermo.

Evitare di collocare all'interno dei dispositivi cavi in eccesso o spire di conduzione.

Il collegamento degli schermi dei cavi con la messa a terra (PE) deve essere il più corto possibile e a bassa impedenza. Esso va effettuato direttamente su un'ampia superfice sulla piastra di montaggio con un morsetto conduttore:

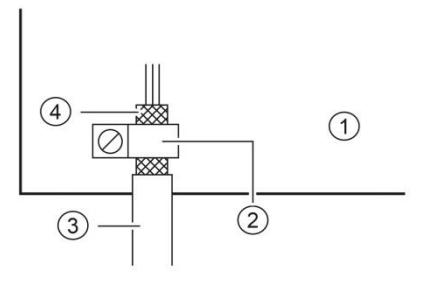

① Piastra di montaggio ② Morsetto conduttore  $\widehat{A}$ ) Schermi dei cavi

Gli schermi dei cavi devono essere allacciati ad entrambe le estremità dei cavi. Qualora si prevedano perdite di potenziale dovute all'instradamento, occorre provvedere ad una separazione unilaterale di potenziale. In tal caso lo schermo deve essere accoppiato capacitivamente alla parte separata (ca. 0.1μF/600 V AC).

#### <span id="page-5-2"></span>**Smaltimento**

Lo smaltimento dei dispositivi inutilizzati o di suoi componenti deve essere realizzato secondo le disposizioni locali.

# siebert®

### <span id="page-6-0"></span>**4 Quick-Start**

Questa guida rapida si applica a tutti i display alfanumerici della serie SX402-...-N0 con firmware a partire da V1.0.9 e ID dispositivo 0x1402. Il firmware di un dispositivo può essere controllato in anticipo, ad esempio con il software PRONETA Basic di SIEMENS.

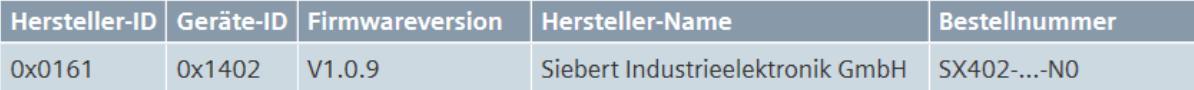

Il display viene messo in funzione con i seguenti passaggi. Il display visualizza quindi i valori inviati via PROFINET.

Gli screenshot sono stati creati con gli hardware e i software indicati di seguito. In caso di engineering framework diversi, le visualizzazioni possono variare.

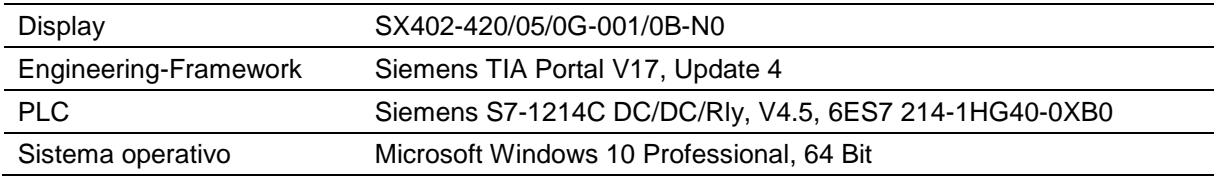

Il Quick-Start descrive la parametrizzazione del display. È indispensabile utilizzare il portale TIA.

I dispositivi vengono forniti senza il nome PROFINET.

Il progetto campione di questa Guida rapida è disponibile per il download sul sito web [www.siebert](http://www.siebert-group.com/)[group.com.](http://www.siebert-group.com/)

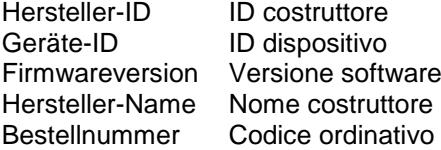

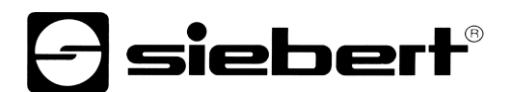

# <span id="page-7-0"></span>**Passo 1: Aprire il progetto**

Aprire un nuovo progetto nel framework di progettazione e definire la CPU. Per creare questa guida rapida è stato utilizzato il Siemens S7-1214C DC/DC/Rly con la versione 4.5.

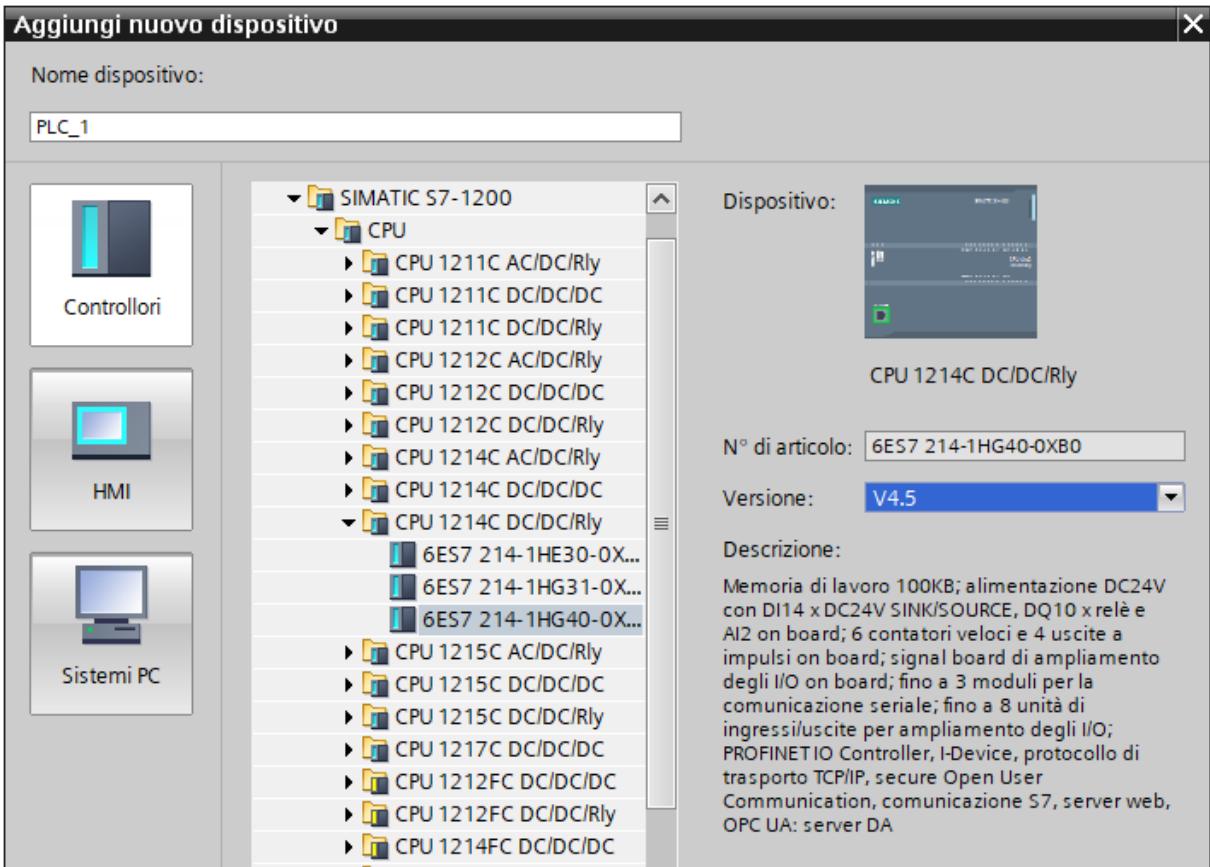

Impostare le impostazioni per l'indirizzo IP, il nome, il livello di protezione, ecc.

# <span id="page-7-1"></span>**Passo 2: Installare il file GSDML del display e aggiungere display**

Installare il file GSDML 'GSDML-V2.43-Siebert-SX402-XX-...' del display. Questo file si trova sul supporto dati compreso nella fornitura o al sito [www.siebert-group.com.](http://www.siebert-group.com/) Dopo l'installazione il display viene elencato nel catalogo Hardware.

Attivare la casella di controllo 'Filtro' nel catalogo dei dispositivi e navigare fino alla voce:

'General / Siebert Industrieelektronik GmbH / Siebert SX402'.

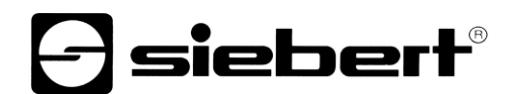

# <span id="page-8-0"></span>**Passo 3: passare alla visualizzazione del progetto e aggiungere il dispositivo**

Passare alla vista "Dispositivi e reti / Vista rete".

Trascinare il modulo testa 'SX402' dal catalogo all'area 'Dispositivi e reti / Vista rete'.

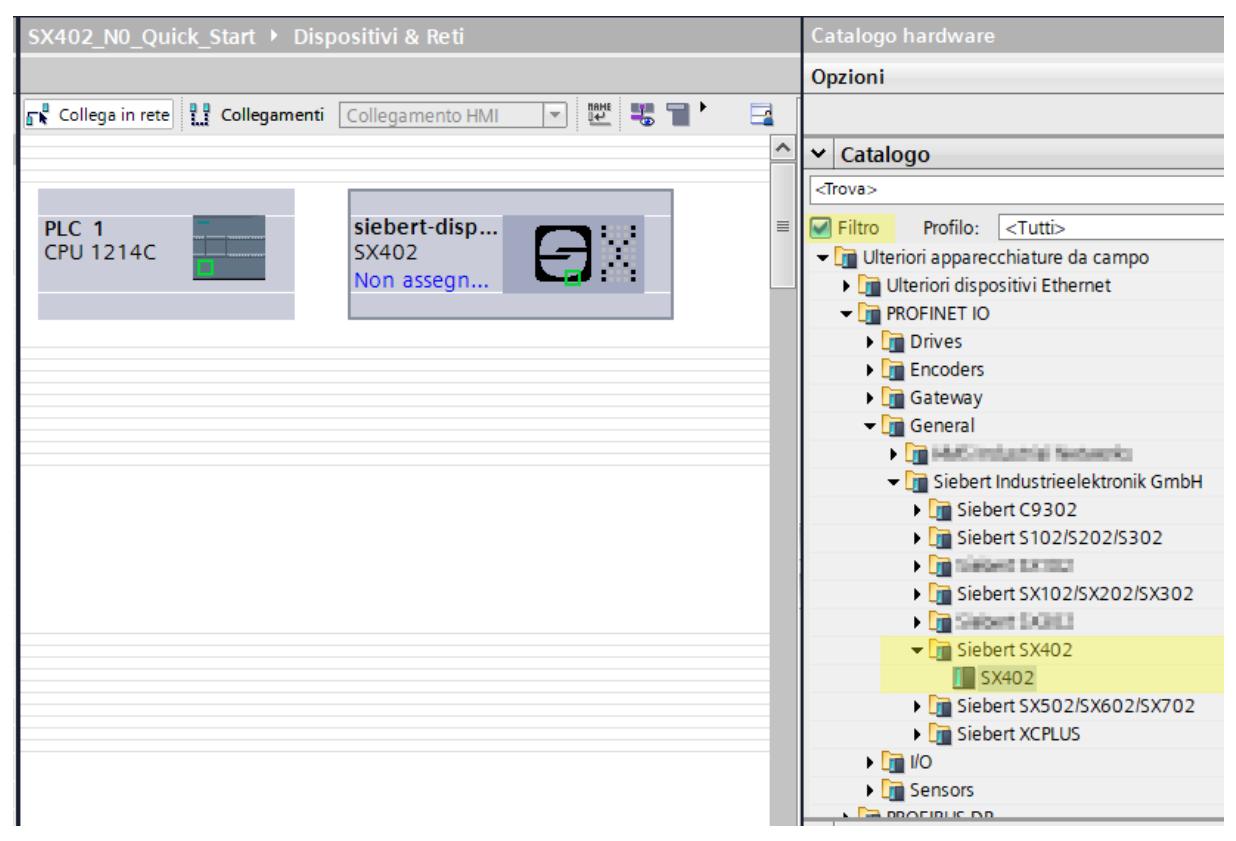

### <span id="page-8-1"></span>**Passo 4: Stabilire il collegamento al display**

Nella vista di rete assegnare il display al controllo desiderato. La connessione PROFINET viene quindi visualizzata come una linea verde tratteggiata.

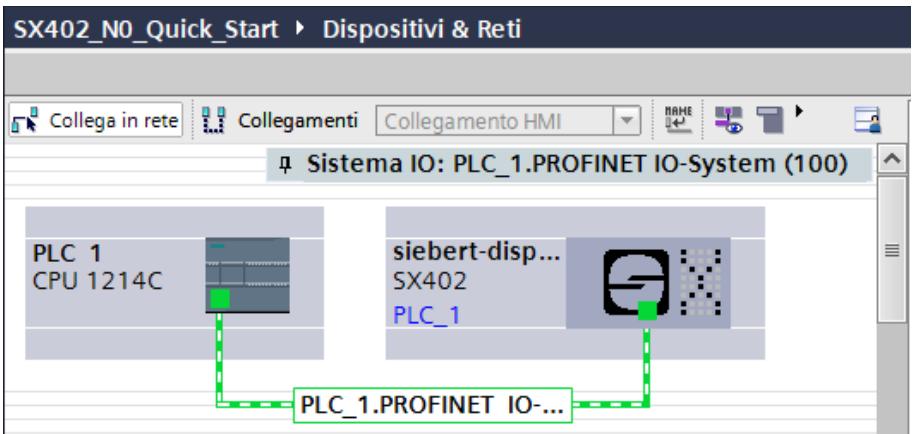

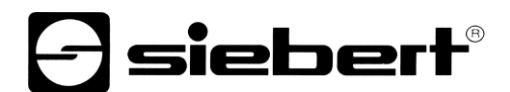

# <span id="page-9-0"></span>**Passo 5: Aggiungere sottomodulo al display e definire il range di indirizzi**

Aggiungere ora il modulo 'Simplified page module' dal catalogo Hardware alla panoramica dispositivi.

In questo modo si definisce che il display si aspetta i valori da rappresentare nel formato ASCII String. Il modulo occupa 32 bytes nell'area IO (in questo esempio gli indirizzi 64 - 95).

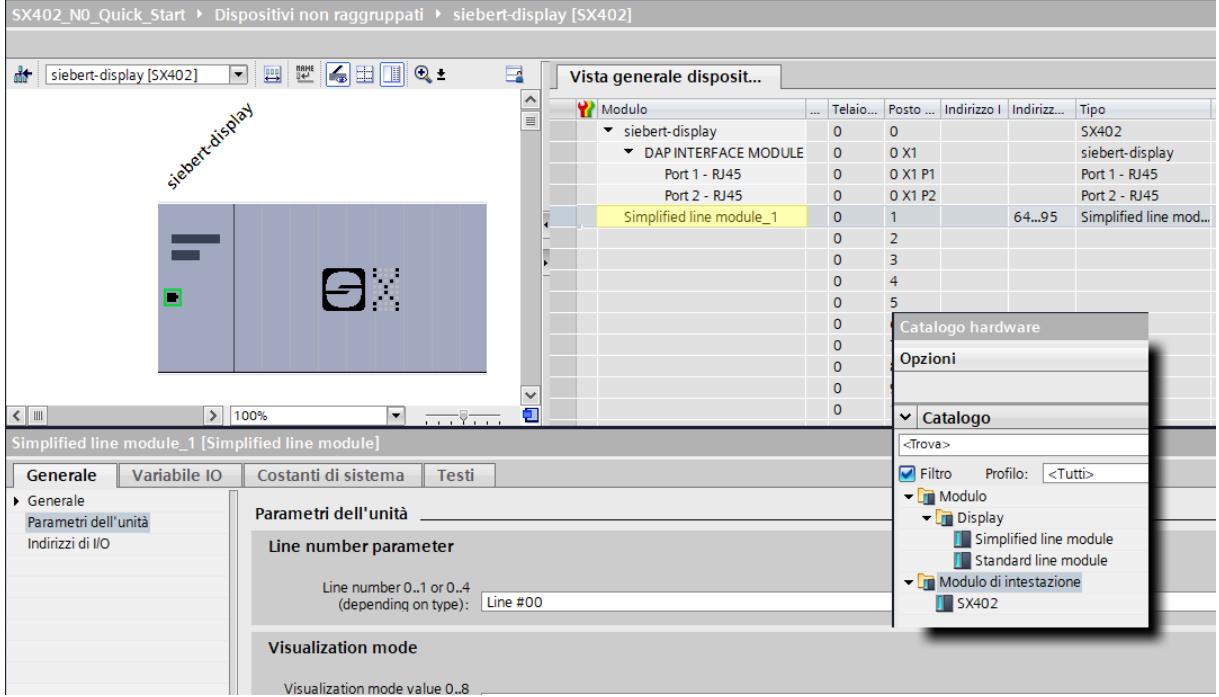

I nomi preimpostati dal Portale TIA possono essere modificati individualmente.

Nell'area Parametri modulo è possibile impostare i parametri di inizializzazione per la luminosità e l'allineamento del testo.

Lasciare invariata la prima voce 'Parametro numero di riga' per questa avvio rapido al valore Linea #00.

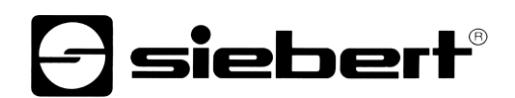

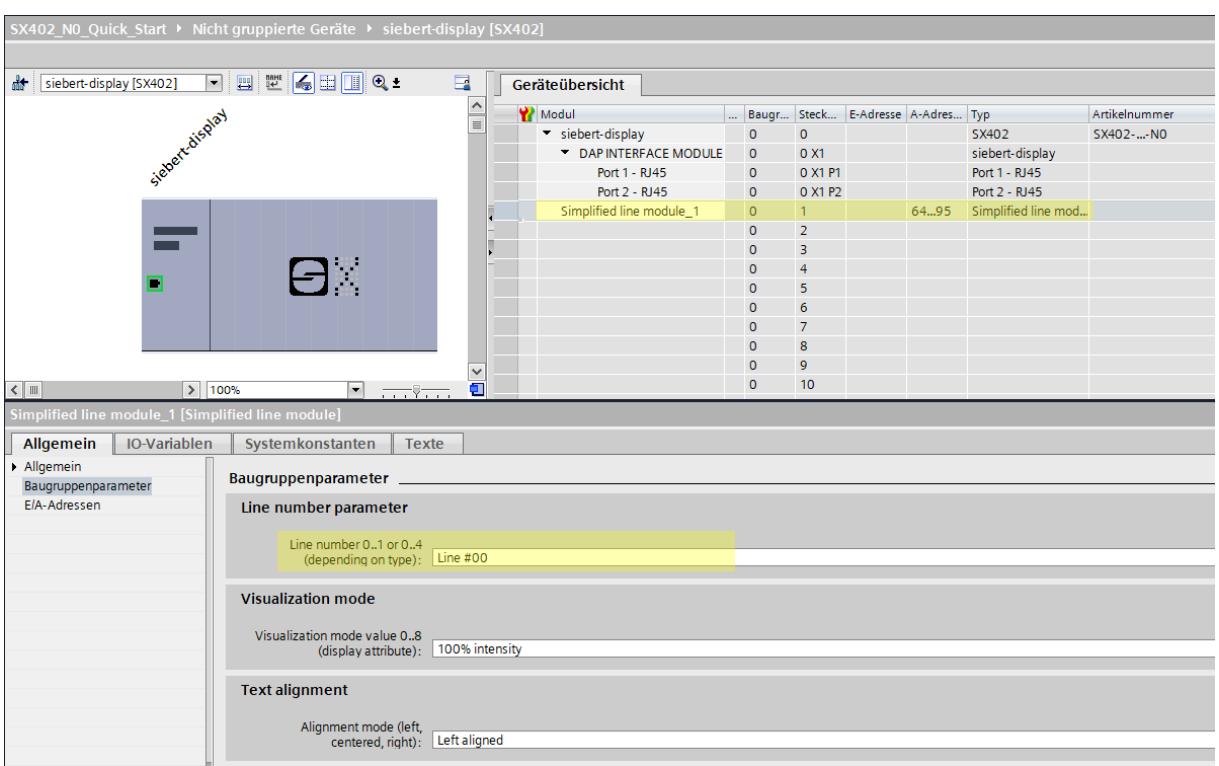

Con il parametro 'Visualization mode' ('Modalità di visualizzazione') è possibile selezionare diversi valori per la luminosità e/o il lampeggio.

Con il parametro 'Text alignment' ('Allineamento testo') è possibile selezionare diversi valori per l'allineamento del testo sul display. I testi più lunghi del display vengono tagliati in base all'allineamento selezionato.

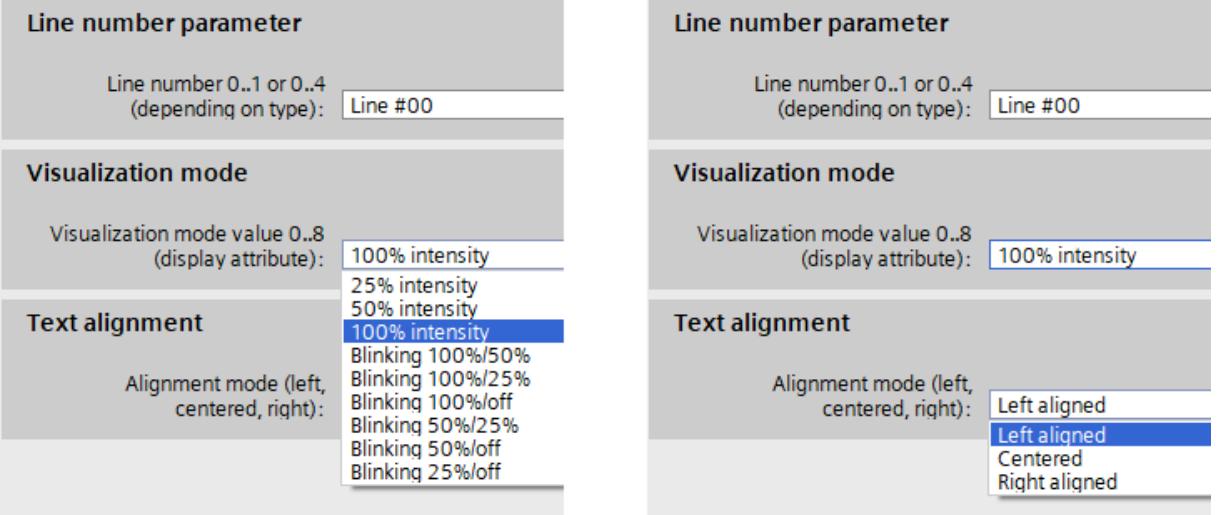

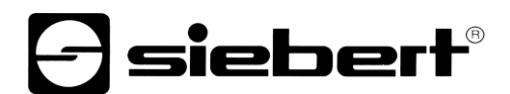

# <span id="page-11-0"></span>**Passo 6: Assegnare al display un nome dispositivo PROFINET**

Ora assegnate l'indirizzo IP e il nome del dispositivo al display. A tale scopo, richiamare il menu contestuale del display Siebert nella visualizzazione dispositivi e fare clic su 'Assegna nome dispositivo'.

Dopo che i dati sono stati trasmessi con successo al display, la configurazione viene rappresentata come segue nell'Engineering-Tool.

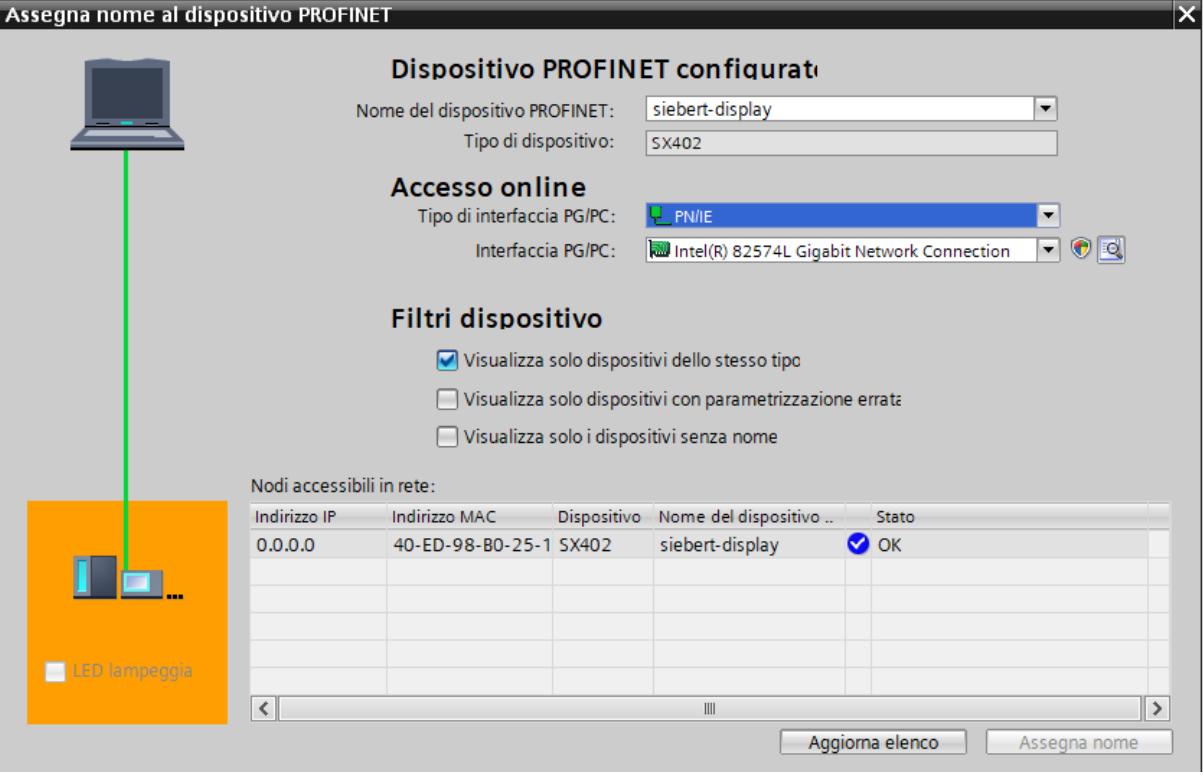

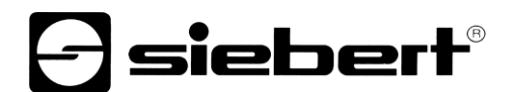

# <span id="page-12-0"></span>**Passo 7: Definire il testo**

Per inviare un valore al display, è per esempio possibile creare un piano funzionale con le istruzioni 'MOVE'. Nella schermata seguente, viene inviato il testo "Siebert". Sono necessari due blocchi 'MOVE' per questa operazione.

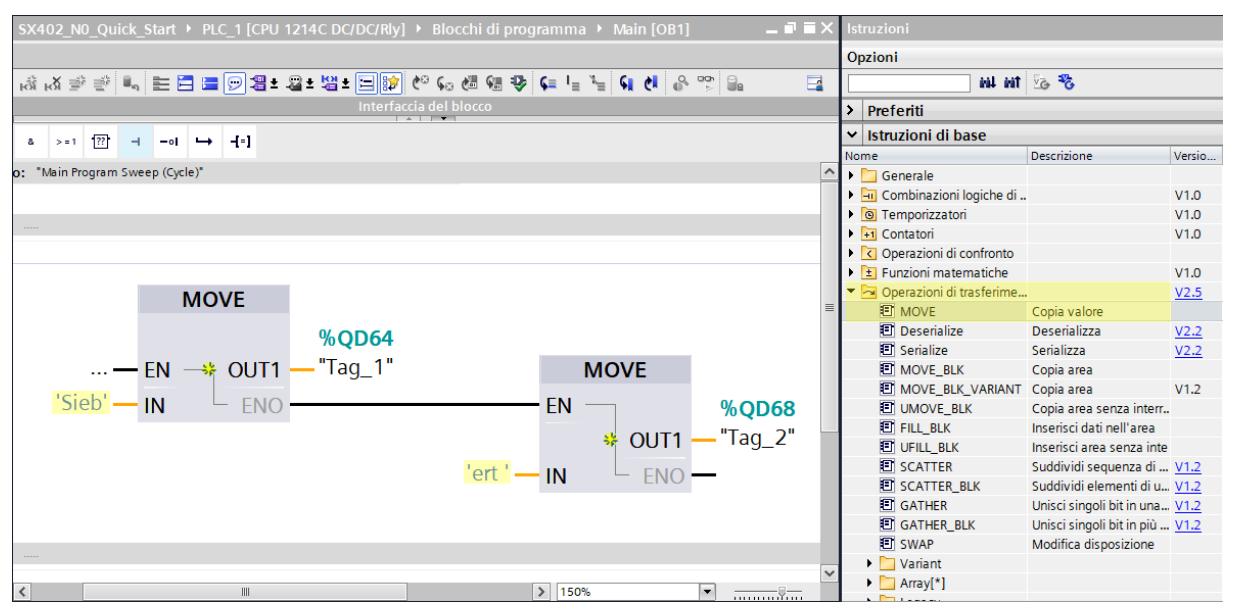

#### <span id="page-12-1"></span>**Passo 8: Caricamento della configurazione hardware e del programma nel controllore**

Dopo l'accensione del display, viene visualizzato il testo iniziale 'SX402'.

Non appena la configurazione e il modulo di programma sono stati caricati nel controllore, quest'ultimo si collega al display tramite PROFINET e il display visualizza il testo 'Siebert'.

# $\ominus$  siebert $^{\circ}$

# <span id="page-13-0"></span>**5 Messaggi del display**

Il traffico dati tramite PROFINET viene segnalato con i LED di stato su entrambe le prese RJ45.

Il significato è lo stesso per entrambe le porte.

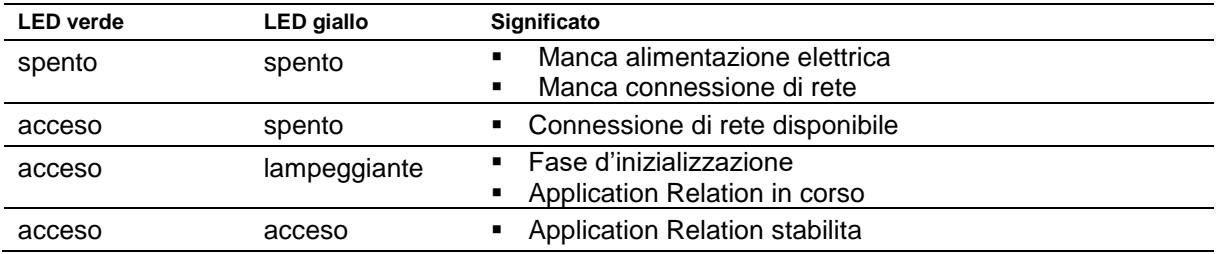

Nel caso in cui non è stato possibile stabilire il collegamento o ci sono disturbi nel funzionamento, il display visualizza i messaggi di errore. È possibile che vi siano problemi nell'indirizzo IP dovuti a parametri di rete errati, attribuzione nomi multipli, comandi senza la definizione delle proprietà o altri problemi inerente il bus di campo.